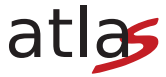

*Поздравляем Вас с приобретением комбо-устройства INSPECTOR AtlaS!*

Внимательно прочитайте данную инструкцию по эксплуатации перед началом использования устройства. В ней Вы найдете подробное описание самого устройства, полного набора функций и настроек, порядка установки и использования, а также условия гарантийного обслуживания. Приведенная информация предназначена для оптимальной настройки устройства, позволит избежать ошибок в повседневном использовании, и продлит срок его службы.

### *Об устройстве*

*INSPECTOR AtlaS* – это революционное комбо-устройство последнего поколения, включающее в себя большое количество инноваций, таких как:

- Высокопроизводительный процессор Ambarella серии А12 работает в паре со светочувствительным сенсором SONY Starvis серии IMX для наилучшего качества ночной съемки;
- Сигнатурная технология предназначена для снижения количества ложных оповещений в К-диапазоне с помощью распознавания сигналов радаров и сопоставления их с заложенной в память устройства обновляемой библиотекой сигнатур;
- <u>Экран диагональю 3" </u>выполнен по технологии IP<u>S (</u>изображение остается читаемым даже при ярком солнечном свете), а тач-сенсор - по емкостной технологии, применяемой в экранах современных смартфонов;
- Поворотное на 360∘ градусов магнитное крепление с активным питанием, кабель питания подключается к креплению без необходимости его отключения;

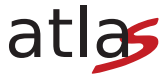

- В устройство впервые встроено сразу три системы глобального позиционирования: GPS+ GLONASS + GALILEO, что позволяет сократить до минимума время на поиск спутников, а также препятствует быстрой потере спутников при въезде в туннель или зону плотной застройки;
- Встроенный Wi-Fi модуль позволяет установить связь с любым современным смартфоном на базе Android или с iPhone, чтобы с помощью официального приложения иметь возможность обновить программное обеспечение или базу радаров и камер, не выходя из автомобиля. Помимо этого приложение позволяет просмотреть записи с устройства или внести изменения в настройки устройства;
- Электронная картография eMap позволяет правильно определить местонахождение автомобиля на трассе или в черте населенного пункта для автоматического выбора режима работы устройства и настройки порога скорости в соответствии с ограничением скорости на данном участке. Данная функция также готова заранее предупредить и о резком (>20 км/ч) снижении ограничения скорости в направлении движения автомобиля.
- Интеллектуальный режим парковки осуществляет мониторинг автомобиля во время Вашего отсутствия. В случае детектирования удара/наклона/перемещения с помощью G-сенсора (акселерометра) устройство автоматически начнет видеосъемку. Специально разработанный кабель подключения скрытой проводки позволяет производить мониторинг уровня заряда аккумулятора автомобиля, и при падении напряжения ниже установленного уровня автоматически отключит режим парковки во избежание полного разряда аккумулятора автомобиля.
- Два слота для карт памяти с поддержкой до 256Гб и возможностью экстренного копирования данных "для протокола".

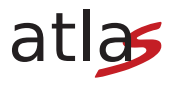

#### *Важно знать!*

- ! Перед каждым использованием рекомендуется проверять текущие настройки и режим работы устройства;
- Рекомендуется приобрести отдельную карту памяти, предназначенную к использованию только в этом устройстве. После первой установки карту памяти необходимо отформатировать непосредственно в самом устройстве. Не храните посторонние файлы на карте памяти, это может привести к сбоям видеозаписи. Не извлекайте карту памяти во время работы устройства, это может привести к потере данных или к выходу карты из строя.
- Используйте только входящие в комплект аксессуары. В случае использования сторонних аксессуаров возможно повреждение устройства.
- ! ВНИМАНИЕ: В случае, если поиск спутников GPS занимает продолжительное время (больше 20 минут при неподвижном положении) - смените положение Вашего автомобиля на более открытое пространство или поинтересуйтесь не установлено ли у Вас в автомобиле **АТЕРМАЛЬНОЕ** лобовое стекло! Атермальное стекло – это стекло, в состав которого при изготовлении добавляют специальные примеси. Добавки в состав придают стеклу способность отражения УФ-излучения солнца летом, что уменьшает нагрев элементов салона. А в зимние периоды атермальное стекло не даёт салону быстро остынуть, не покрывается ледяной коркой и не запотевает. Безусловно полезное изобретение, к сожалению, может сильно повлиять на прием сигналов спутников GPS за счет содержания частиц металла в примесях (у разных автопроизводителей своя формула состава примесей, поэтому качество приема может отличать ся в зависимости от марки автомобиля). В любом случае в автомобиле с атермальным лобовым стеклом работа GPS НЕ ГАРАНТИРУЕТСЯ и претензии по этому поводу НЕ ПРИНИМАЮТСЯ.

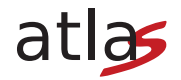

*Технические характеристики устройства:*

#### **РАДАР-ДЕТЕКТОР**

*Диапазоны*

- СТРЕЛКА СТ/М
- K 24.150 ГГц ±125 МГц
- Лазер 800~1000 нм (180°)

*Сигнатурное детектирование\*:*

«MULTARADAR CD/CT», «АВТОПАТРУЛЬ», «АМАТА», «БИНАР», «ВИЗИР», «ВОКОРД» (вкл. «ЦИКЛОП»), «ИСКРА», «КОРДОН» (вкл. «КОРДОН-М»2), «КРЕЧЕТ», «КРИС», «ЛИСД», «ОСКОН», «ПОЛИСКАН», «РАДИС», «РОБОТ», «СКАТ», «СТРЕЛКА»

(\*список поддерживаемых сигнатур может меняться без предварительного уведомления)

*База данных радаров и камер России и стран СНГ:*

- Стационарные радары скорости
- Стационарные камеры контроля, включая системы контроля средней скорости
- Муляжи радаров и камер
- Передвижные комплексы (мобильные засады)
- Грузовой контроль ("Платон" и др.)

*и объекты их контроля:*

- Контроль полосы ОТ
- Контроль обочины
- Контроль "в спину"
- Контроль перекрестка
- Контроль пеш. перехода
- Контроль парковки и др.

*Прием спутников:*

• GPS/GLONASS/GALILEO

*Wi-Fi:*

- Официальное приложение для смартфонов Android/iOS
- Обновление ПО
- Обновление базы радаров и камер
- Изменение настроек устройства
- Просмотр видеозаписей

#### *Дисплей*

- 3"IPS сенсорный экран
- Разрешение 640х360
- 5 уровней яркости
- 3 режима отображения
- 3 заставки экрана

#### *Питание*

• 12-36В (подходит для 24В грузового транспорта)

*Режимы работы*

- Трасса
- Город
- Город  $1$
- Город  $2$
- IQ (Интеллектуальный режим)

atlas

*Электронная картография eMap (HERE MAPS)*

- Привязка местоположения к карте местности и присваивание адреса (Город/Район/Улица)) видеозаписям
- Возможность вывода карты местности на экран (без прокладки маршрута)
- Автоматическая регулировка режимов работы "Город-Трасса" на основании картографии
- Информация о действующем ограничении скорости на основании картографии
- Автоматическая регулировка значений настройки "Порог скорости Город/Трасса" на основании картографии

#### **ВИДЕОРЕГИСТРАТОР**

- Процессор Ambarella A12A55 (792 МГц)
- Сенсор SONY Starvis IMX335 (1/3")
- Качество записи Quad HD 2560x1440p (40/32/24 Мб/с)
- WDR
- Формат видеозаписи .MP4 (H.264 кодек)
- Угол обзора объектива 155° (широкоугольный)
- Магнитное крепление с активным питанием на 3М-скотче с возможностью поворота на 360◦
- Встроенный аккумулятор (230 мАч)
- Поддержка двух карт памяти micro-SDHC/XC от 32 до 256 ГБ (класс записи UHS-I U3 и выше) с возможностью экстренного копирования данных "для протокола"
- Режим парковки (по датчику удара/наклона)

#### РУКОВОДСТВО ПОЛЬЗОВАТЕЛЯ

#### *Комплектация устройства:*

Комбо-устройство INSPECTOR AtlaS – 1 шт. Магнитное крепление для лобового стекла на 3M-скотче – 1 шт. Кабель питания от прикуривателя – 1 шт. Кабель питания для скрытой проводки – 1 шт. Карта памяти SAMSUNG 128 Гб - 1шт. USB картридер для карт памяти microSD – 1 шт. Инструкция – 1 шт. Гарантийный талон – 1 шт.

 *ВНИМАНИЕ: Технические характеристики, функционал и комплектация устройства могут быть изменены без предварительного уведомления.*

#### *Внешний вид и элементы управления:*

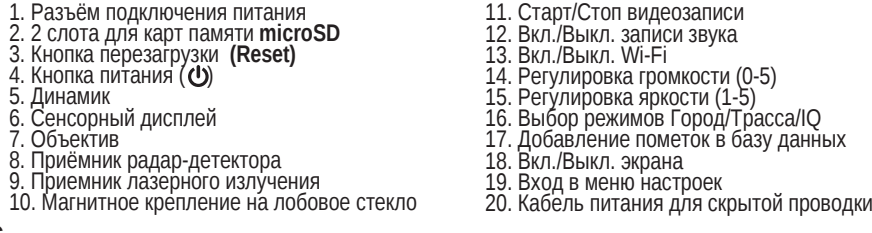

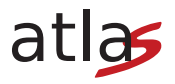

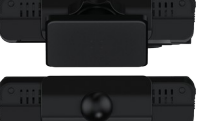

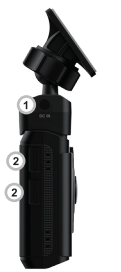

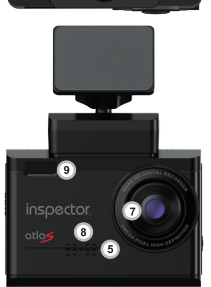

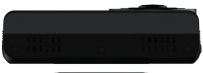

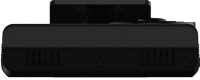

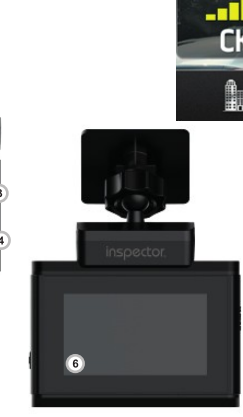

 $(10)$ 

РУКОВОДСТВО ПОЛЬЗОВАТЕЛЯ

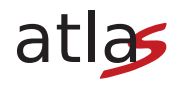

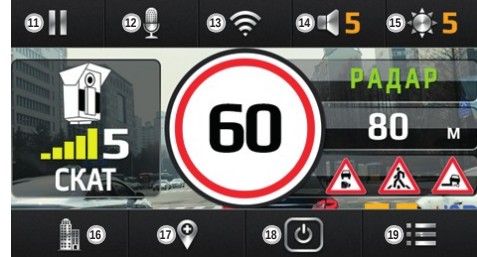

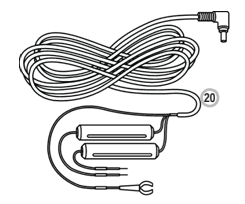

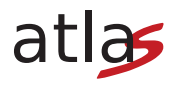

#### *Подготовка устройства к работе*

Совместите площадку крепления держателя с самим устройством до плотного притяжения. Убедитесь, что подсоединили правильной стороной, устройство должно быть плотно обхвачено площадкой крепления. Установите держатель с устройством на лобовое стекло автомобиля с помощью 3М-скотча. Отрегулируйте положение устройства для оптимального обзора из салона автомобиля. Для того чтобы снять устройство, необходимо плавно потянуть устройство с площадки крепления вниз.

Установка карты памяти производится при выключенном устройстве, не прикладывая излишних усилий до характерного щелчка. Не допускайте попадания в разъем для карты памяти, а также на саму карту памяти посторонних предметов, жидкости и пыли. Это может привести как к повреждению устройства, так и самой карты памяти. Не забудьте отформатировать карту памяти в самом устройстве перед началом использования!

Подключите питание к соответствующему разъему на креплении с помощью входящего в комплект кабеля питания от прикуривателя. **Внимание:** *использование неоригинальных аксессуаров может привести к повреждению устройства!*

После подключения питания при установленной карте памяти устройство начнет работу автоматически на заводских настройках меню. Выключение и повторное включение устройства осуществляется кнопкой , расположенной с боковой стороны устройства.

#### *Подключение кабеля скрытой проводки*

Комплект скрытой проводки подключается напрямую к электропроводке автомобиля согласно маркировке на каждом кабеле:

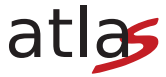

а) Красный провод (маркировка **ACC**) подключается в соответствующий разъем отсека с предохранителями, позволяя автоматически включать и выключать устройство при повороте ключа зажигания; б) Желтый провод (маркировка **B+**) подключается в соответствующий разъем к постоянному питанию (+), чтобы иметь возможность функционировать даже при выключенном зажигании;

в) Черный провод (маркировка **GND**) подключается в виде заземления на соответствующий разъем или металлический элемент кузова автомобиля (неокрашенный).

#### *Функция радар-детектора*

С помощью функции радар-детектора устройство принимает радиосигналы для заблаговременного обнаружения радаров скорости в К-диапазоне, радаров Стрелка модификации СТ (стационарный) и М (мобильный), а также лазерных радаров (лидаров).

При срабатывании на сигнал одного из диапазонов на экране появится картинка с указанием сработавшего диапазона и уровня силы сигнала, который будет увеличиваться по мере приближения к источнику его излучения.

Примеры таких оповещений о срабатывании на сигналы разных диапазонов приведены ниже:

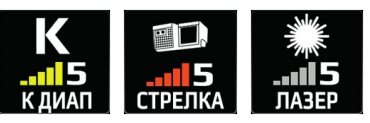

В случае сигнатурного распознавания сигнала радара в К-диапазоне или лидара на экране будет приведено название радарного комплекса:<br> **9** 

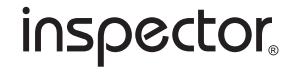

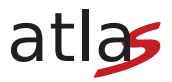

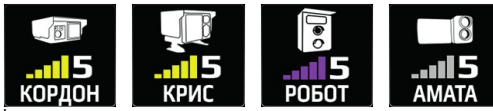

Для удобства использования функции радар-детектора в различных городских условиях и при движении по автотрассе в устройстве имеются соответствующие режимы работы **Город/Трасса**, отличие которых состоит в разном уровне чувствительности приема радарного сигнала и активированных/деактивированных диапазонах по умолчанию согласно приведенной таблице:

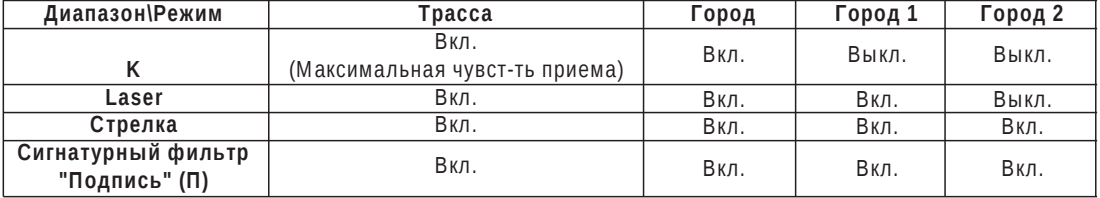

**ТРАССА** - все диапазоны <u>активированы, </u>сигнатурное распознавание **(П)** ак<u>тивировано, ч</u>увствительность<br><u>приема</u> радаров - <u>максимальная,</u> звуковые оповещения во всех диапазо<u>на</u>х с 1-го уровня сигнала; **ГОРОД** - все диапазоны активированы, сигнатурное распознавание **(П)** активировано, чувствительность приема радаров - снижена, звуковые оповещения в **К**-диапазоне (кроме сигнатур) с 3-го уровня сигнала; **ГОРОД 1** - диапазон **К** отключен, но сигнатурное распознавание **(П)** активировано, чувствительность приема радаров - аналогична Город, звуковые оповещения во всех диапазонах, включая сигнатуры с 3-го уровня сигнала;

**ГОРОД 2** - диапазоны **К+L** отключены, но сигнатурное распознавание **(П)** активировано, чувствительность приема радаров - аналогична **Город**, звуковые оповещения во всех диапазонах отключены.

10

РУКОВОДСТВО ПОЛЬЗОВАТЕЛЯ

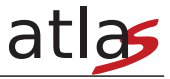

**Сигнатурный фильтр "Подпись" (П):** Сигнатурная технология предназначена для существенного снижения количества ложных оповещений путем распознавания сигнала радара, а также распознавания и фильтрации сигналов вспомогательных систем современных автомобилей.

При активации диапазона **"П"** будет происходить оповещение только о распознанных сигналах радаров **К**-диапазона, т.е.: «КОРДОН», «КРИС», «КРЕЧЕТ» и др. Если при этом **К-**диапазон будет выключен, то неопознанные сигналы будут приниматься за ложные и оповещения о них не будет (например, в режимах **Город 1** и **Город 2** с настройками по умолчанию). А в режимах **Трасса** и **Город** (с настройками по умолчанию) неопознанные по сигнатуре сигналы будут выводиться в виде сигнала **К**-диапазона, за исключением сигналов вспомогательных систем автомобилей, отфильтрованных встроенной библиотекой CAS-сигналов.

#### **Интеллектуальный режим IQ**

При выборе режима **IQ** будет производиться автоматическое переключение режимов работы **Трасса/Город/Город1** в зависимости от местонахождения транспортного средства на трассе или в черте населенного пункта, благодаря встроенной картографии **eMap**. Помимо этого действующее на данном участке пути ограничение скорости будет автоматически приниматься за значение функции "Порог скорости", позволяя таким образом снизить вероятность получения штрафа при въезде в населенный пункт посреди высокоскоростной трассы, например.

В режиме работы дисплея устройства **РД** (выбор режима осуществляется через Меню настроек устройства) на экран выводится следующая информация:

- Направление движения Вашего автомобиля в виде электронного компаса (С-Ю-З-В);
- Текущая скорость движения Вашего автомобиля;
- Текущее время;
- Напряжение АКБ автомобиля.

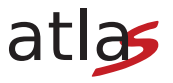

В случае оповещения об объекте базы данных информация на экране будет выглядеть так:

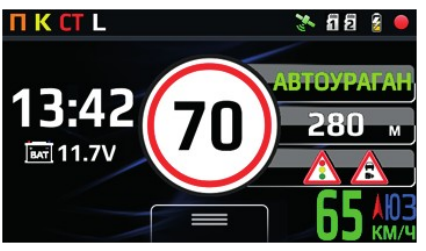

При этом цветовое отображение текущей скорости движения изменится на:

- *Желтый цвет:* при превышении ограничения скорости не более чем на 20 км/ч;
- *Красный цвет:* при превышении ограничения скорости более чем на 20 км/ч.

#### **Рекомендации по использованию режимов:**

- В мегаполисах (крупные города-«миллионники»), где большое количество различных побочных излучателей, работающих в **К**-диапазоне (излучатели датчиков автоматических дверей супермаркетов, датчиков контроля интенсивности движения автотранспорта, систем адаптивного круиз-контроля и контроля слепых зон автомобилей и т.д.), а подавляющее большинство радарных измерителей скорости это радарные комплексы «СТРЕЛКА», лучше использовать режим **Город 1** , чтобы минимизировать количество «ложных» оповещений устройства;

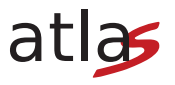

- В городах поменьше и поселках рекомендуется использовать режим **Город**;
- При движении по автотрассе, где скорость движения максимальная, рекомендуется использовать режим **Трасса**, характеризующийся более высокой чувствительностью радар-детектора, а, соответственно, и большей дистанцией детектирования различных видов радаров, так как для внезапного снижения скоро сти Вам понадобится большее расстояние, чем в городе.

#### *Функция видеорегистратора*

Устройство способно вести циклическую непрерывную видеозапись с Quad HD качеством съемки на карту памяти формата micro-SDHC/XC. Для реализации непрерывной видеозаписи в наилучшем качестве видеосъемки рекомендуется использовать карту памяти объемом 32 - 256 Гб с классом записи UHS-I U3 выше от известных мировых производителей (например, Samsung, Transcend, Sandisk, Kingston и др.). По умолчанию режим записи видео включается автоматически при включении устройства в любом режиме работы дисплея устройства (**РД** , **eMap** или **РД+ВР**). Для остановки или последующего продолжения записи используйте сенсорную клавишу паузы II , расположенную в левом верхнем углу сенсорного экрана устройства.

Каждой видеозаписи будет присвоена следующая информация:

- Точные дата и время (синхронизируются по спутникам GPS/GLONASS/GALILEO);
- Логотип INSPECTOR и название модели устройства;
- Гос. номер автомобиля (вводится вручную в меню настроек устройства);
- Текущие географические координаты и скорость движения (c возможностью скрытия при достижении установленного значения – см. п. Скорость на видео в меню настроек устройства), а также название местности (город/район/улица) при наличии данной картографической информации.

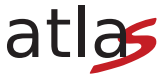

- Во время оповещения об объекте базы координат видеозаписи также присваивается информация о типе объекта, расстоянии до него и ограничении скорости на данном участке, что может быть полезно для последующего анализа мест установки объектов контроля скорости.

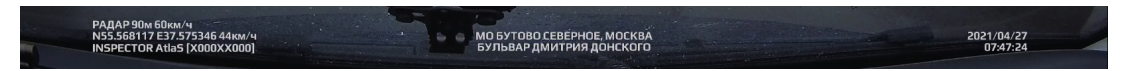

Для принудительной защиты видеозаписи от перезаписи Вам необходимо нажать клавишу  $\,$  Одо звукового сигнала и появления следующей иконки на значке видеозаписи:

При желании сделать картинку видеозаписи светлее или темнее можно воспользоваться настройкой экспозиции – см п. *Экспозиция* в меню настроек устройства.

Чтобы перейти в режим просмотра видеозаписей в режиме видеосъемки войдите в меню , выберите пункт меню **ПРОСМОТР** , выберите карту памяти **(Карта 1 / Карта 2)**, а затем **Все файлы** или **Защищенные** (от циклической перезаписи функцией **Акселерометр** или вручную).

Для просмотра видеозаписи просто нажмите на эскиз видеофайла . Управление видеозаписью при просмо-

тре осуществляется следующим образом:<br>Пауза/Воспроизведение – сенсорная клавиша **II/▶**;

Перемотка вперед /назад – длительное нажатие сенсорных клавиш >/<;

Просмотр следующего/ предыдущего видеофайла – короткое нажатие сенсорных клавиш >/<.

При выборе эскиза видеофайла короткое нажатие на клавишу вызовет функцию **Удалить файл?** Нажатием клавиш **CIX** можно подтвердить или отменить удаление данного файла. В случае, если файл защищен от перезаписи функцией Акселерометр или вручную и находится в отдельной папке **ЗАЩИЩЕННЫЕ** –

функция удаления не работает. Удаление защищенных от перезаписи файлов возможно с помощью очист-

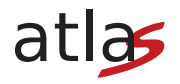

ки карты памяти (форматирования) в меню устройства.

Существует возможность принудительной защиты от перезаписи уже записанного видеофайла: для этого выберите нужный видеофайл в папке **Все файлы**, а затем произведите длительное нажатие на этот эскиз файла в течение примерно 3 секунд, появится сообщение **«Защитить этот файл?»** и после подтверждения видеофайл будет перемещен в папку **Защищенные**. Предусмотрена и обратная возможность - любой файл в папке **Защищенные** можно перенести в папку **Все файлы** таким же самым образом.

А также в модели **AtlaS** появилась возможность резервного копирования данных с одной карты памяти на другую. Для этого необходимо произвести длительное нажатие на эскиз видеофайла и нажать на **Х** при появлении сообщения **«Защитить этот файл?»**. После этого у Вас появится сообщение на экране **"Скопировать этот файл на Карту 2?"**, подтвердив нажатием н**а** , Вы получите копию выбранного файла в соответствующей папке **"Все файлы / Защищенные"**. В случае, если на Карте 2 окажется недостаточно свободного места на экране появится соответствующее оповещение.

При просмотре видеозаписей на ПК можно воспользоваться фирменным программным обеспечением **PC Viewer** (скачать ПО можно на официальном сайте: **www.rd-inspector.ru**), которое позволит не только воспроизвести видеофайл, но и показать привязку к местности на картах Google (требуется подключение к сети Интернет!).

#### *Работа в режиме Радар-детектор + Видеорегистратор*

В режиме работы дисплея устройства **РД+ВР** на экран устройства выводятся как изображения с камеры видеорегистратора, так и оповещения о сигналах радаров, предоставляя полную информацию водителю автомобиля о ситуации на дороге!

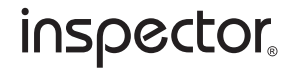

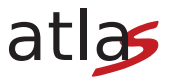

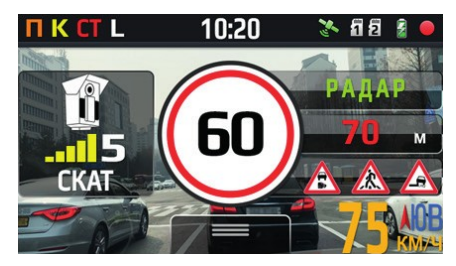

#### **Дополнительный GPS/GLONASS/GALILEO функционал**

Наличие встроенного GPS/GLONASS/GALILEO-приемника существенно расширяет функционал устройства, наделяя его следующими функциями:

#### **Обновляемая база координат стационарных радаров, камер, передвижных комплексов, муляжей и т.п.:**

Регулярно на официальном сайте **www.rd-inspector.ru** в разделе соответствующей модели INSPECTOR Вы можете обновить базу данных координат Вашего устройства. Каждое обновление содержит самую актуальную на момент выпуска информацию, на основании которой функционируют оповещения устройства. Устройство предупреждает водителя о приближении к объектам, внесенным в базу данных. Звуковые/голосовые оповещения об объектах производятся за установленную дистанцию до радара/камеры, либо автоматически в зависимости от конкретного объекта и его дальности действия (см. п. *Дистанция оповещений* в меню настроек устройства).

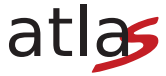

На всплывающем окне оповещения об объекте базы данных демонстрируется следующая информация:

- *Тип объекта оповещения;*
- *Дистанция до объекта оповещения;*
- *Ограничение скорости на участке до объекта оповещения;*
- *Объект контроля (выделенная полоса, обочина, пеш. переход и др.) при наличии данной информации в базе.*

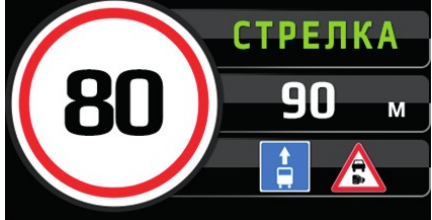

Принцип оповещений о камерах контроля средней скорости, типа «Автодория» и др., несколько отличается<br>от всех остальных и работает следующим образом:<br><u>П</u>редупреждение о первой камере – «КОНТРОЛ<u>Ь СРЕДНЕЙ СКОРОСТИ С</u>ТАРТ»;

Предупреждение о промежуточных камерах – «ПРОМЕЖУТОЧНАЯ КАМЕРА»;<br>Предупреждение о последней камере – «КОНТРОЛЬ СРЕДНЕЙ СКОРОСТИ ФИНИШ».<br>Между ними идет контроль скорости движения и в случае превышения раздается звуковой с

ся.

В случае съезда с трассы в промежутке между камерами — оповещение и контроль скорости пропадает.<br>На экране устройства значение средней скорости демонстрируется под значением действующего ограниче-<br>• руководство пользовате

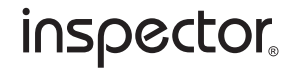

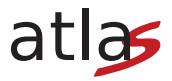

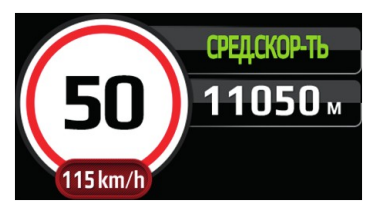

Визуальные оповещения о дополнительных объектах контроля, содержащихся в базе координат, выглядят следующим образом:

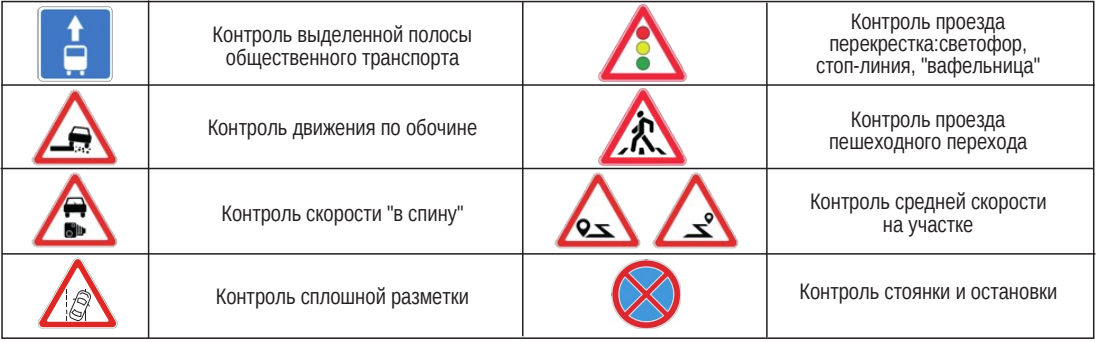

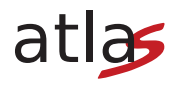

#### *Контроль парковки и остановки*

Дополнительным объектом контроля в крупных городах-мегаполисах с недавних пор стали и места запрета стоянки и остановки. В случае приближения к зоне действия подобных камер прозвучит соответствующее голосовое оповещение с дублирующей информацией на экране. Так как большинство камер контроля парковки оснащены углом обзора 360 0, то оповещение на экране устройства будет демонстрироваться как до, так и после проезда самой камеры:

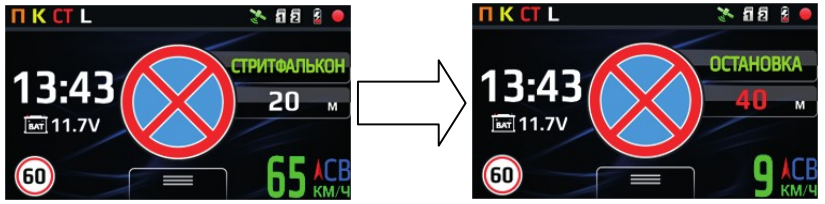

Следует отметить, что в случае движения в такой зоне с низкой скоростью (менее 10 км/ч), которая может быть свидетельством возмо́жного намерения совершить остановку или припарковаться, прозвучит предупредительный звуковой сигнал.Отключить оповещения о контроле стоянки и остановки можно в пункте меню "Объекты контроля БД" -> КП -> Выкл.

#### *Внесение в базу GPS координат пользователя*

В случае если какой-то объект контроля не внесен в базу радаров и камер имеется возможность допонить базу данных координат собственными пометками (т.н. точки POI), например доп. камеры, радары или просто какие-то определенные места.

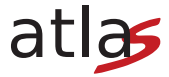

Для записи в память устройства интересующей Вас точки **(POI)** необходимо в момент её проезда нажать сенсорную кнопку на экране • Ф. до звукового сигнала.

При обновлении базы данных GPS точки **POI**, внесённые пользователем, остаются в памяти устройства. Полностью удалить точки, внесённые пользователем, из памяти устройства можно через возврат к заводским настройкам (пункт меню - Сброс настроек). Для индивидуального удаления точки, внесенной пользователем, из памяти устройства необходимо во время оповещения нажать повторно до звукового сигнала кнопку  $\odot$ .

Для сохранения или удаления точек из памяти необходимо, чтобы:

- была установлена связь со спутниками GPS;

- автомобиль находился в движении (скорость не менее 10 км/ч).

В дальнейшем при приближении к этой точке, в том же направлении, что и при внесении точки в память, со скоростью выше 60 км/ч на расстоянии 600-700 м устройство сообщит Вам об этом голосовым сообщением "Пометка" и последующим звуковым сигналом, который будет звучать до момента проезда данной точки. При скорости ниже 60 км/ч голосового и звукового сообщения не будет, а будет только оповещение на экране:

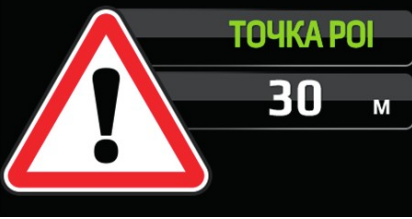

РУКОВОДСТВО ПОЛЬЗОВАТЕЛЯ

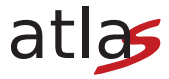

*Автоматическая смена порогов скорости движения и режимов Город/Трасса (eMap)*

В модели **INSPECTOR AtlaS** присутствует уникальная возможность осуществлять автоматические переключения режимов работы **Город/Трасса**, а также порогов скорости движения на основании картографической информации (функция электронной картографии **eMap**). Такой функционал существенно повышает комфорт для водителя при использовании устройства на незнакомом и протяженном маршруте! Выбор режима чувствительности **Город/Трасса** осуществляется на основании данных о местонахождении устройства в соответствии с картографическими данными (в черте населенного пункта или за его пределами), а за порог скорости принимается значение ограничения скорости на данном участке пути (при наличии данной картографической информации), с учетом значения настройки **Доп. превышение скорости.** В случае отсутствия необходимой картографической информации на участке пути устройство будет обращаться к пользовательским настройкам в меню (выбор режима и порога скорости) на основании текущей скорости движения автомобиля.

Соответствие режима работы устройства и порога скорости реальным условиям дорожного движения – это уникальный функционал, эксклюзивно реализованный только в устройствах **INSPECTOR**! **ВАЖНО:** *Вышеописанный алгоритм будет применяться только при выборе режима* **IQ***. Выбор режима* 

*дисплея* **eMap** *выведет карту местности на экран устройства.*

**ВНИМАНИЕ***: Функцию навигации режим* **eMap** *не поддерживает! Картографические данные используются исключительно для автоматического режима* **IQ.**

#### *Краткие рекомендации по настройкам, относящимся к GPS-функционалу*

В модели **INSPECTOR AtlaS** имеется широкий выбор настроек, позволяющих достаточно гибко настроить 21 РУКОВОДСТВО ПОЛЬЗОВАТЕЛЯ

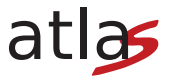

устройство «под себя» и существенно повышающих комфорт использования устройства в автомобиле.

**«Спидометр/Компас»** - функция, активирующая на экране крупное отображение текущей скорости и направления движения, при оповещении об объекте из базы данных меняет цвет в зависимости от превышения ограничения скорости. *Рекомендуемая настройка: Скорость / Скорость+Компас (по умолчанию)*; **«Порог скорости Город/Трасса»** - функция, позволяющая установить порог скорости, при движении ниже которого, звуковые оповещения о сигнале радаров будут отсутствовать. При этом будут оставаться голосовые оповещения об объектах из базы данных GPS и визуальные оповещения на экране устройства. Режим порога скорости имеет градацию 5 км/ч и доступный диапазон от 30 до 120 км/ч. Можно выбрать два порога скорости, т. е. для режима Трасса и для городских режимов работы (Город, Город 1 и Город 2). *Рекомендуемые настройки для трассы (пункт «Порог скорости Трасса») – 100 км/ч, для городских режимов (пункт «Порог скорости Город») – 70 км/ч.* Таким образом при работе устройства в режиме Трасса звуковые оповещения о детектируемом радарном излучении будут лишь при превышении автомобилем скорости 100 км/ч, а в режимах Город, Город 1 и Город 2 – больше 70 км/ч. При выборе интеллектуального режима IQ установленные пороги скорости будут переключаться автоматически в соответствии с настройками пользователя;

**«Действие порога скорости»** - функция, активирующая возможность выключения звуковых/голосовых оповещений до достижения установленных порогов скорости Город/Трасса не только сигналов радаров контроля скорости, но и оповещений по базе данных координат (не рекомендуется!). *Рекомендуемая настройка: РД (по умолчанию)*

**«Доп. превышение скорости»** - установка допустимого превышения скорости движения относительно ограничения скорости объекта базы радаров и камер (от 0 до +20 км/ч). *Рекомендуемая настройка: не выше +15 км/ч;*

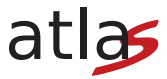

**Не беспокоить»** - функция, позволяющая отключить все звуковые и голосовые оповещения во всех режимах устройства (Город/Трасса) одной настройкой до достижения установленного значения скорости (от 0 до +20 км/ч). *Рекомендуемая настройка: не выше +15 км/ч;*

**«Смена огр. скорости»** - функция оповещения о резком (>20 км/ч) снижении ограничения скорости в направлении движения автомобиля согласно данным электронной картографии eMap. *Рекомендуемая настройка: Вкл. (по умолчанию);*

Следует отметить, что все вышеприведенные функции используют сигналы спутников GPS/GLONASS/ GALILEO (белый (GPS) / зеленый (GLONASS & GALILEO) цвет иконки спутника на экране) и при отсутствии связи или неустойчивой связи со спутниками (например, при движении в тоннеле) не смогут Вас оповестить (серый цвет иконки спутника на экране). **Также вызвать затруднения в работе может использование в Вашем автомобиле атермальных стекол!**

#### *Оповещения без превышения*

Голосовые оповещения по базе радаров и камер можно настроить согласно нескольким сценариям оповещений:

1) **ВСЕ** - все оповещения по базе радаров и камер производятся в полном объеме (название объекта, ограничение скорости, объект контроля) в зависимости от настроек «Действие порога скорости» и «Допустимое превышение скорости».

2) **КРОМЕ КОНТРОЛЯ СКОРОСТИ** - оповещения по базе радаров и камер в зависимости от скорости движения. В случае если скорость не превышает ограничение скорости на данном участке контроля скорости, с учетом значения настройки «Допустимое превышение скорости», то оповещение об объекте базы

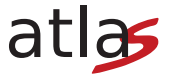

координат происходит только визуально (т.е. на экране устройства) без звуковых и голосовых оповещений. В случае превышения скорости движения автомобиля над значением ограничения скорости на участке контроля, с учетом значения настройки «Допустимое превышение скорости», звуковое и голосовое оповещение происходит в полном объеме. При этом оповещения, связанные с объектами базы координат с нулевым ограничением скорости (камеры контроля выделенной полосы, обочины и т.п.) будут производиться в полном объеме вне зависимости от скорости движения автомобиля.

3) **НЕТ** - оповещения по базе радаров и камер будут отображаться только на экране до момента превышения скорости движения автомобиля над действующим ограничением скорости на установленную величину настройки «Допустимое превышение скорости».

#### *Меню настроек устройства*

Для перехода в режим настроек нажмите клавишу $\equiv$  в правом нижнем углу сенсорного экрана.Затем выберите нужный раздел настроек:

**РД** – настройки радар-детектора;

**БД/eMap** - настройки базы данных и eMap;

**ВР/ОБЩИЕ** – общие настройки устройства и настройки видеорегистратора;

**ПРОСМОТР** – просмотр сохраненных видеофайлов, в т.ч. защищенных от перезаписи.

#### *1. Меню настроек радар-детектора (РД) содержит в себе следующие пункты:*

*•* **Город/Город1/Город2/Трасса**

*Варианты настройки: Вкл./Выкл.*

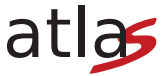

 Выборочное отключение радарных диапазонов **K/CT/Л/Подпись** в каждом из режимов Город/Трасса. Диапазон **П** («Подпись») – это сигнатурный фильтр распознавания сигнала радара. Рекомендуется оставить только те диапазоны, которые актуальны для Вашего региона во избежание лишних ложных оповещений;

#### **• Выбор режимов**

*Варианты настройки: Вкл./Выкл.*

При включении этой функции появляется возможность выбора двух наиболее часто используемых режи жимов работы устройства (**Город/Трасса/IQ**) переключаемых на главном экране устройства;

#### **• Порог скорости Город / Трасса**

*Варианты настройки: 30 – 120 км/ч / Выкл.;*

Установка значений скорости движения для режимов **Город** (вкл. **Город 1** и **Город 2**) и **Трасса**, до достижения которых оповещения о сигналах радара или базы данных GPS координат (см. пункт «Действие порога скорости») будут осуществляться <u>только на экране устройства (</u>без звука).

Подробнее в разделе «GPS функционал»;

#### **• Действие порога скорости**

*Варианты настройки: РД/РД+БД*

Выбор оповещений, которые будут демонстрироваться только на экране устройства без звуковых или голосовых сообщений до достижения установленных значений в настройках "**Порог скорости Город/ Трасса**". При выборе настройки **РД** будут отображаться на экране только сигналы радаров, а в случае выбора настройки **РД+БД** в том числе и оповещения базы радаров и камер, кроме внесенных координат «Пометка». На экране любые из этих оповещений в любом варианте настройки будут показаны **ВСЕГДА**;

#### **• «Не беспокоить»**

*Варианты настройки: 0-20 км/ч с шагом 5 км/ч / Выкл.*

Выбор скорости движения, до достижения которой отключаются абсолютно все звуковые и голосовые оповещения как об объектах базы GPS координат, так и об оповещениях радарной части, во всех режимах работы одновременно;

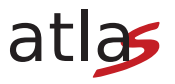

#### **• Максимальная скорость**

*Варианты настройки: 60-200 км/ч с шагом 10 км/ч, Выкл.*

Устройство оповестит о превышении установленного порога скорости специальным голосовым и звуковым сигналом в случае отсутствия в данный момент оповещения о радаре или объекте БД;

#### **• Автоприглушение**

*Варианты настройки: 0-50%/Выкл.*

Функция автоматического приглушения громкости звуковых и голосовых оповещений устройства после нескольких сигналов оповещения до установленного процентного уровня от общей громкости;

#### **• Задержка автоприглушения**

*Варианты настройки: 0-5 сек.*

Настройка задержки автоматического приглушения громкости звуковых и голосовых оповещений устройства после первых сигналов оповещения на установленное время в секундах;

#### **• Приоритет оповещений**

*Варианты настройки: БД/ РД или РД/БД*

Выбор приоритета звуковых оповещений о сигнале радара или оповещений базы радаров и камер при их одновременном срабатывании.

#### *2. Меню настроек базы данных и eMap (БД/eMap) содержит в себе следующие пункты:*

#### **• Дистанция оповещений**

*Варианты настройки: 100-1000 м с шагом 100 м, Авто*

Настройка расстояния оповещения об объектах базы данных радаров и камер. Вариант настройки Авто подразумевает, что дистанция оповещения будет меняться автоматически в зависимости от внесенных данных в базу координат.

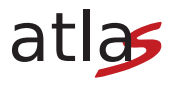

#### **• Доп. превышение скорости**

*Варианты настройки: 0-20 км/ч с шагом 1 км/ч*

Установка допустимого превышения скорости движения к значениям ограничения скорости объектов ба зы радаров и камер;

#### **• Сигналы превышения**

*Варианты настройки: Бип-сигналы / Спец-сигналы / Выкл.*

Выбор звуковых сигналов о превышении скорости относительно значений ограничения скорости (с учетом доп. превышения скорости из пункта выше) объектов базы радаров и камер, а также возможность их отключения;

#### **• Оповещения без превышения**

*Варианты настройки: Все / Кроме контроля скорости / Нет*

Выбор сценария оповещений об объектах базы данных координат до превышения ограничений скорос-<u>ти,</u> присвоенных объектам базы данных координат, с учетом настройки "Доп. превышение скорости" (см. выше):

**ВСЕ** - Оповещать обо всех объектах БД, вне зависимости от скорости движения автомобиля;

**КРОМЕ**... - Оповещать в случаях, когда осуществляется не только контроль скорости, а еще и доп. объекты контроля (полоса ОТ, пеш. переход, стоп-линия и т.д.);

**НЕТ** - Не оповещать ни о каких объектах БД до превышения ограничения скорости.

#### **• Смена ограничения скорости**

*Варианты настройки: Вкл./Выкл.*

Вспомогательная функция оповещения о резком (>20 км/ч) снижении ограничения скорости в направле нии движения автомобиля согласно данным электронной картографии eMap;

#### **• Адрес на видео**

*Варианты настройки: Вкл./Выкл.*

Данная настройка отвечает за отображение картографической информации на инфоштампе, т.е настрой ка Вкл. – присваивает информацию об городе/районе/улице, настройка Выкл. – не присваивает;

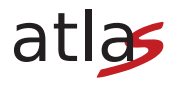

#### **• Объекты БД**

*Варианты настройки: Вкл./Выкл.*

Выборочное отключение объектов базы данных:

**К** - камеры; **Р** - радары; **МБ** - мобильный контроль; **МЖ** - муляжи радаров; **ГР** - грузовой контроль ("Платон" и др.) Рекомендуется оставить только те объекты, предупреждения о которых представляют для Вас интерес;

#### **• Объекты контроля БД**

*Варианты настройки: Вкл./Выкл.*

Выборочное отключение объектов контроля базы данных:

Контроль "в спину" (**ВС**) / Светофор (**СВ**) / Полоса ОТ (**ОТ**) / Пеш.переход "Зебра"(**З**) / Обочина (**О**) /

Контроль парковки (**КП**) / Контроль средней скорости (**СС**) / Контроль разметки (**КР**)

Рекомендуется оставить только те объекты, предупреждения о которых представляют для Вас интерес;

#### **• Объект пройден**

*Варианты настройки: Голос / Звук / Выкл.*

Выбор варианта озвучки оповещения "Объект пройден" или его отключение;

#### **• Удалить пометки**

*Варианты настройки: Да/Нет*

Возможность удалить все внесенные пометки пользователя (точки POI) единовременно;

*3. Меню общих настроек и настроек видеорегистратора (ВР/ОБЩИЕ) содержит в себе следующие пункты:*

• **Качество видео**

*Езда: 40 / 32 / 24 Mbs Парковка: 12 / 8 /4 Mbs*

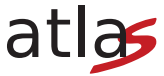

 Настройка качества видеозаписи в режимах вождения и парковки: при любом выборе настройки разре шение видеозаписи будет Quad HD (2560х1440х30кадров/сек), меняется только битрейт записи, что при водит к изменению размера каждого файла видеозаписи;

#### **• Цикл записи**

*Варианты настройки: 1 мин./3 мин./5 мин.*

Настройка продолжительности каждого фрагмента видеозаписи.

При заполнении карты памяти новые эпизоды видеосъемки будут автоматически накладываться на бо лее старые для непрерывной записи в пути.

#### **• Экспозиция**

*Варианты настройки: от -2,0 до +2,0*

Настройка компенсации экспозиции. Настройка экспозиции производится для того, чтобы скомпенсировать избыток или недостаток освещенности объекта съемки. Увеличивая значение экспозиции (EV) в плюс (+), Вы добавляете яркости слишком темной картинке. Уменьшая значение экспозиции (EV) в минус (-), Вы затемняете излишне яркую картинку;

#### **• Акселерометр**

*Варианты настройки:*

*Езда: Макс./Выс./Сред./Ниже/Низ./Мин./Выкл.* 

 *Парковка: Макс./Выс./Сред.*

Настройка чувствительности акселерометра (или датчик удара) во время езды и во время парковки. Акселерометр (или датчик удара) может зафиксировать резкое ускорение, торможение, удар или столкновение, и автоматически присвоить текущей видеозаписи признак защищенности, чтобы эпизод не был перезаписан в режиме циклической записи. Пользователь также имеет возможность защитить текущую видеозапись от перезаписи вручную нажатием кнопки . При защите файла раздастся специальный звуковой сигнал, на экране появится следующий значок: **Порез**ізапись будет помещена в от-

дельную папку **Защищенные** (при просмотре на самом устройстве) или **EVENT** (при просмотре карты памяти на ПК) и файлу будет присвоен статус «Только чтение»); 29<br>Руководство пользователя

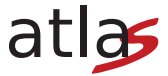

 В случае детектирования удара/наклона/перемещения с помощью акселерометра во время парковки устро́йство автоматически начнет видеосъемку и зафиксирует происходящее за 10 секунд до и 30 секунд после события. Сохраненные файлы будут помещены в отдельную папку **PARKING** на карте памяти. При следующем включении устройства в обычном режиме на экране появится оповещение о наличии собы тий за время парковки. Посмотреть записанные видео на устройстве можно в разделе меню **ПРОСМОТР -> ЗАЩИЩЕННЫЕ -> ПАРКОВКА.** 

#### **• Анти-"рыбий глаз"**

*Варианты настройки: Вкл./Выкл.*

Устранение эффекта «рыбьего глаза» на видеосъемке в связи с ультрашироким углом обзора объектива;

#### **• Скорость на видео**

*Варианты настройки: Вкл./Выкл./80-150 км/ч*

Данная настройка позволит скрыть скорость на инфоштампе при достижении установленного значения, т.е настройка Вкл. – присваивать скорость видеозаписи всегда, настройка Выкл. – не присваивать скорость видеозаписи, настройка 80-150 км/ч означает присваивать скорость видеозаписи до достижения ус тановленного значения;

#### **• Гос. номер на видео**

Варианты настройки: Нажатиями сенсорных клавии $\nabla$  **/**  $\triangle$  введите гос. номер Вашего авто. Нажмите <- *для сохранения настройки.*

Введенный гос. номер будет присвоен каждой видеозаписи;

#### **• Выбор сцены**

*Варианты настройки: Выкл./Варианты 1-24*

Функция цифровой коррекции изображения, предназначена для дальнейших модификаций ПО устройства. Рекомендуемая настройка: Выкл.

#### **• Выбор эффектов**

*Варианты настройки: Выкл./Варианты 1-10*

Функция добавления цифровых эффектов на изображение, предназначена для дальнейших модифика-

РУКОВОДСТВО ПОЛЬЗОВАТЕЛЯ

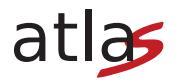

ций ПО устройства. Рекомендуемая настройка: Выкл.

#### **• Режим экрана**

*Варианты настройки: РД / РД+ВР / eMap*

Выбор режима работы дисплея устройства: радар-детектор / радар-детектор + видеорегистратор / карта местности **eMap**;

#### **• Автовыкл. экрана**

*Варианты настройки: Ур.1/ Ур.2/Выкл.*

Функция настройки активации экрана при оповещении по базе координат, либо в случае приема радар ного сигнала заданной мощности (**Ур.1 / Ур.2**). При отсутствии производимых действий экран выключится спустя 30 сек., но устройство продолжит работу. При настройке **Выкл**. экран будет включен постоянно.

Принудительно выключить экран для перевода в режим автовыключения можно коротким нажатием на  $C$ енсорную кнопку  $\overline{C}$ 

#### **• Заставка экрана**

*Варианты настройки: Часы/Скорость/Дорога/ Выкл.*

Выбор информации на экране заставки при автоматическом отключении экрана (см. предыдущий пункт): текущие время и дата, скорость и направление движения (электронный компас), а также данные из картографии **eMap** (текущий адрес и ограничение скорости). При настройке **Выкл**. экран останется просто темным.

#### **• Задержка выключения**

*Варианты настройки: 3 сек./10 сек./ 30 сек./ 1 мин./Выкл.*

Время задержки выключения устройства после прекращения подачи питания устройству. Предотвращает некорректное сохранение последнего видеофайла;

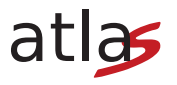

**• Режим парковки**

**ВНИМАНИЕ: Для использования режима парковки необходимо подключить устройство с помо щью специального кабеля скрытой проводки, входящего в комплект.**

Функция мониторинга автомобиля во время парковки с контролем заряда АКБ автомобиля во избежание его сильной разрядки. Настройки позволяют установить продолжительность парковки или значение уровня заряда АКБ, после которого производить отключение устройства, чтобы не разрядить аккумулятор в ноль. Устройство реагирует и начинает запись при детектировании удара/наклона/перемещения с помощью функции **Акселерометр** (G-сенсор). При включении зажигания устройство автоматически переходит в обычный режим работы.

*Варианты настройки:*

*Активация: Вкл./1мин./3 мин./ 5 мин./ 10 мин./ 20 мин./ 30 мин./ Выкл.,*

где **Вкл.** - это активация режима парковки сразу после выключения зажигания;

**1-30 мин**. - задержка между выключением зажигания и активацией режима парковки;

**Выкл.** - режим парковки отключен, после выключения зажигания устройство отключается.

*АКБ: 12,4 - 11,6В*

Выбор значения уровня заряда АКБ автомобиля, после которого произойдет отключение устройства, чтобы не допустить сильной разрядки аккумулятора.

#### **• Приветствие**

*Варианты настройки: Длинное/Короткое/Выкл.*

Выбор варианта звукового сообщения при включении устройства;

#### **• Спидометр/Компас**

*Варианты настройки: Скорость+Компас / Скорость / Выкл.*

Отображение на экране направления движения (электронный компас) и/или текущей скорости движения;

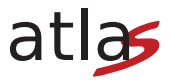

#### **• Часовой пояс**

Варианты настройки: Нажатиями сенсорных клавиш  $\nabla$ **/** $\Delta$  установите необходимое значение. Установите часовой пояс Вашего региона. (В случае синхронизации по GPS дата и время будут выставлены автоматически с учетом указанного значения часового пояса);

#### **• Язык**

*Варианты настройки: Русский/Английский* Выбор языка меню устройства;

#### **• Очистка карты памяти**

*Варианты настройки: Да/Нет*

**ВНИМАНИЕ:** *Форматирование уничтожит все данные на карте памяти, включая защищенные от перезаписи;*

**• Сброс настроек**

*Варианты настройки: Да/Нет*

**ВНИМАНИЕ:** *Сброс настроек вернет Ваше устройство к заводским настройкам, а также уничтожит внесенные в память пользовательские пометки (точки POI). Подробнее в разделе «GPS функционал»;*

**• Версия ПО**

Отображение версий всех составных частей ПО устройства, включающее:

**SW** – программная часть, **RD** –радарная часть, **DB** – версия базы радаров и камер, **eMap** – версия картографических данных

**ВНИМАНИЕ:** *В связи с постоянными доработками и улучшениями ПО устройства возможно изменение списка возможных настроек в меню, просьба следить за обновлениями прошивок Вашего устройства – подробную информацию Вы всегда можете найти на официальном сайте:* **www.rd-inspector.ru**

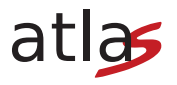

#### *Обновление ПО и возможные неисправности*

В случае если устройство перестанет отвечать на органы управления, а нажатие на клавишу питания ( ) не будет давать результатов, Вам нужно прибегнуть к функции принудительной перезагрузки **RESET**. Произведите нажатие клавиши (**RESET**), расположенной на боковой стороне устройства. Затем произведите включение устройства клавишей  $\,$  (Ј $\,$ Устройство должно включиться в обычном режиме. Также рекомендуем Вам следить за обновлением встроенного ПО Вашего устройства на нашем сайте **www.rd-inspector.ru**. Процедура обновления ПО следующая:

- 1) Поместите файлы обновления ПО в корневой раздел карты памяти, вставьте карту памяти в устройство;
- 2) Подключите питание устройства **(обязательно!)**;
- 3) Включите устройство, на экране появится сообщение «Обновить ПО?»;
- 4) Нажмите «**O**» для подтверждения или «**X**» для отмены обновления;
- 5) Далее появится надпись «Обновление…», дождитесь перезагрузки устройства;
- 6) После этого таким же образом можно произвести обновление базы данных GPS координат. После подтверждения обновления произойдет повторная перезагрузка устройства;
- 7) Обновление полностью завершено, проверить текущую версию ПО можно в последнем пункте общих настроек устройства.

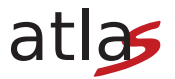

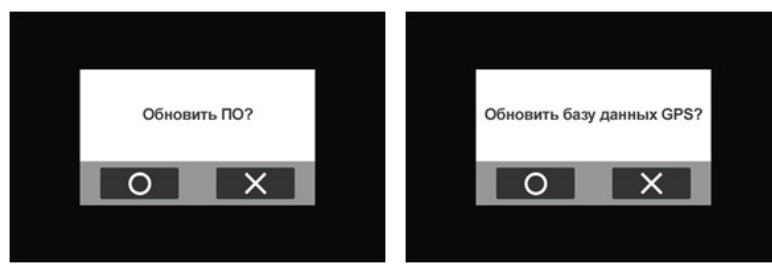

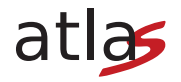

**Гарантийный срок – 2 года с даты продажи.** 

**Данное устройство может быть принято в гарантийный ремонт только при наличии фирменного гарантийного талона INSPECTOR. Гарантийный талон должен обязательно содержать серийный номер устройства, дату продажи и печать продавца. Устройство не подлежит бесплатному сервисному обслуживанию в случае, если:**

- ! Утерян или неправильно заполнен гарантийный талон, не указана дата продажи, отсутствует печать продавца;
- ! Были нарушены правила эксплуатации устройства;
- ! Устройство подвергалось механическим повреждениям, в результате перегрева (огня), аварии, при наличии коррозии элементов в результате воздействия влаги (воды) или агрессивных жидкостей, использования не по прямому назначению, небрежного обращения, неквалифицированных попыток вскрытия или ремонта;
- ! Были использованы неоригинальные аксессуары.

#### **Адрес сервисного центра INSPECTOR:**

142171, МО, г. Щербинка, ул. Южная, д.8 *Тел.*: +7 (495) 504-2747 *E-mail:* **support@rd-inspector.ru** *WEB:* **www.rd-inspector.ru**.